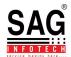

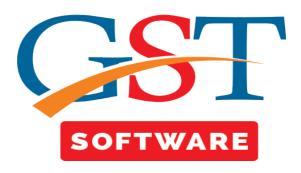

## **GOODS & SERVICE**

- Click on **Goods & Service** in master tab where another sub menu details like Category, Chapter, Sub Chapter etc. are presented/exist.
- **Category-**We have provided this facility for the user convenience, where user is able to view the details of Category i.e. Good and Services.

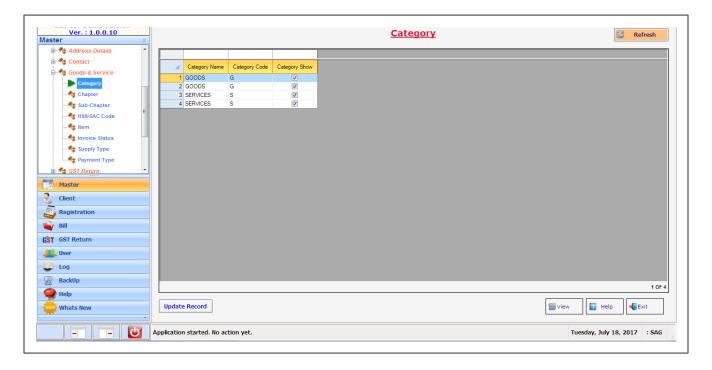

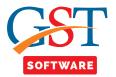

• **Chapter**-We have provided this facility for the convenience of the user, where user is able to view the Chapter List as provided by the department i.e. Chapter Name, Chapter Code.

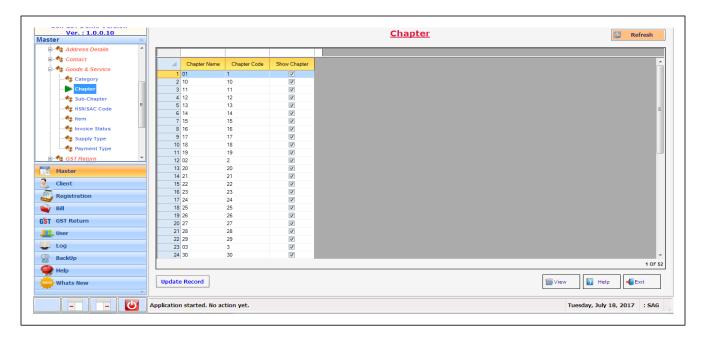

Sub Chapter- Users can view the list of sub-chapter codes related to the chapter codes.

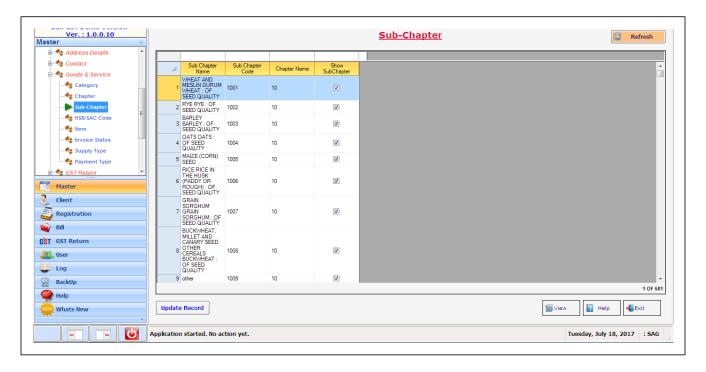

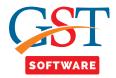

HSN/SAC Code- HSN/SAC Codes are linked to the goods and services. The list of codes will help
you to allocate the respective codes to the specific client without wasting any time in adding
the codes or goods/services.

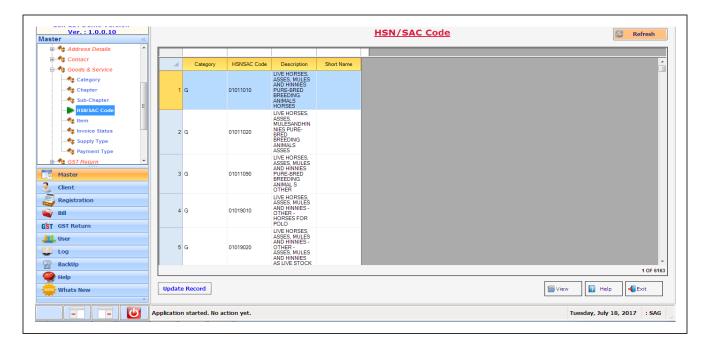

Item- It is used for Creating Masters, in which user is able to add the Item Details i.e. Item
name, category name etc.

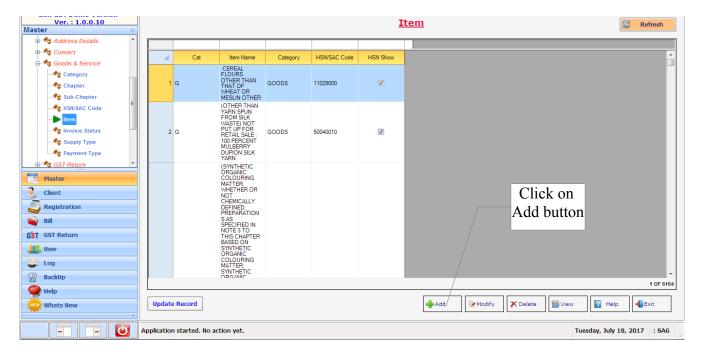

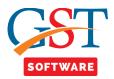

• A new panel will be opened where the user will start with the creation of Item .User has to fill all the details which are mandatory.

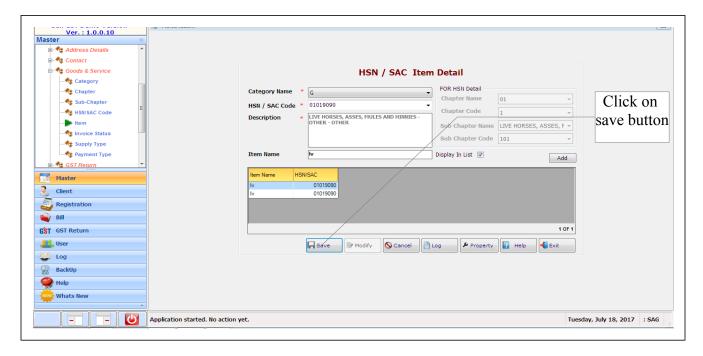

• **Invoice Status**-We have provided this facility for the user convenience, in which user is able to view the details of Invoice status i.e. Original, Revise.

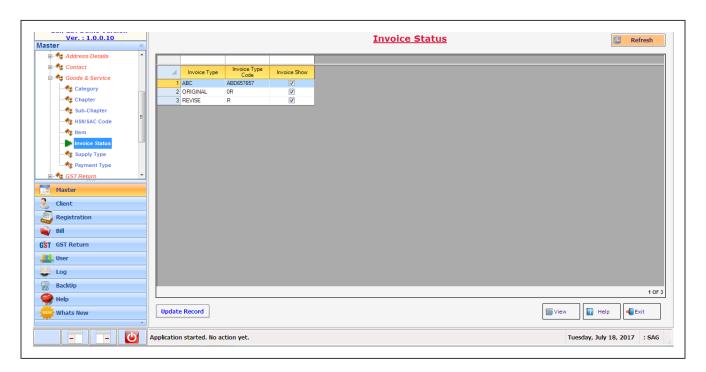

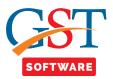

• **Supply Type**-We have provided this facility for the user convenience, in which user is able to view the details of Supply Type i.e. Inter-State, Intra-State.

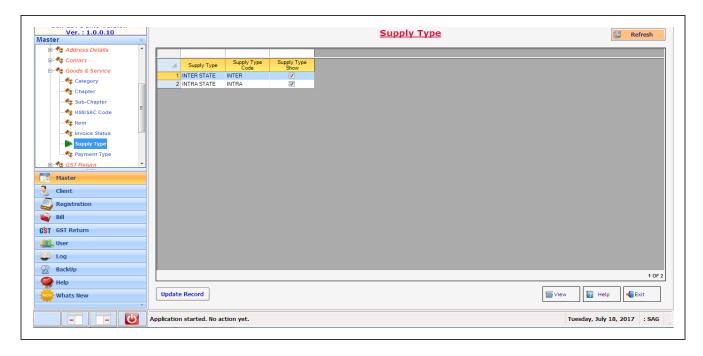

• **Payment Type-**We provide this facility for the user convenience, in which user is able to view the details of Payment Type i.e. With Payment, Without Payment.

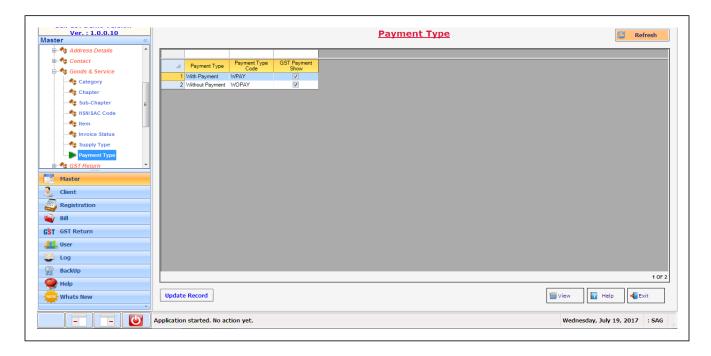